#### **Отправка денег в банк Jusan Казахстан на примере из приложения Тинькофф.**

# **Срок перевода 1-3 раб. дня. Отправка из Тинькофф в рублях, зачисление тоже в рублях на рублевый счет в Джусан. Без комиссии.**

Перед использованием куаркода рекомендуется проверить на сайте Джусана, не изменились ли реквизиты корсчетов. <https://jusan.kz/bank-correspondent> - смотрим раздел рубли. В настоящий момент там 2 банка: Юникредит и Asia-Pacific Bank JSC, Blagoveshchensk, Russia

Куар для использования сделан на примере корсчета Джусана в Азиатско-Тихоокеанском Банке.

Порядок действий:

1. В приложении Тинькофф переходим в раздел «Платежи» (в айфоне это меню снизу)

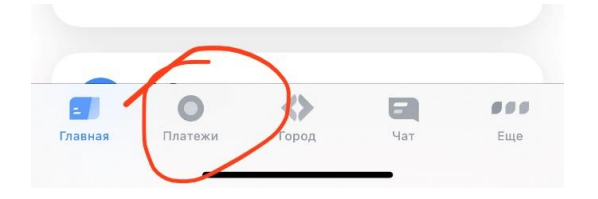

2. Выбираем иконку «оплата по куаркоду» (справа сверху):

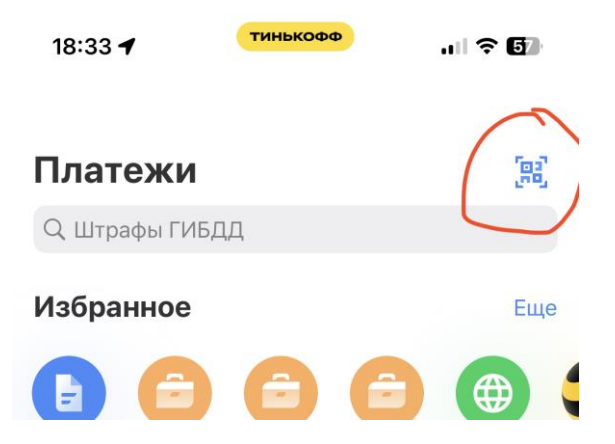

3. Сканируем данный куар-код, куда зашит шаблон платежа через корсчет банка Джусан в Азиатско-Тихоокеанском Банке с реквизитами по состоянию на октябрь 2023:

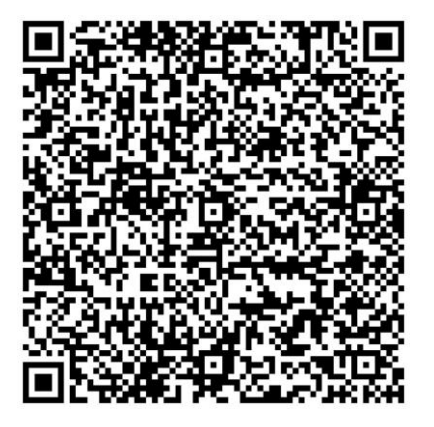

4. Проверяем, что подставились верные реквизиты банка и шаблон деталей платежа, вот что вы должны увидеть после сканирования куар-кода:

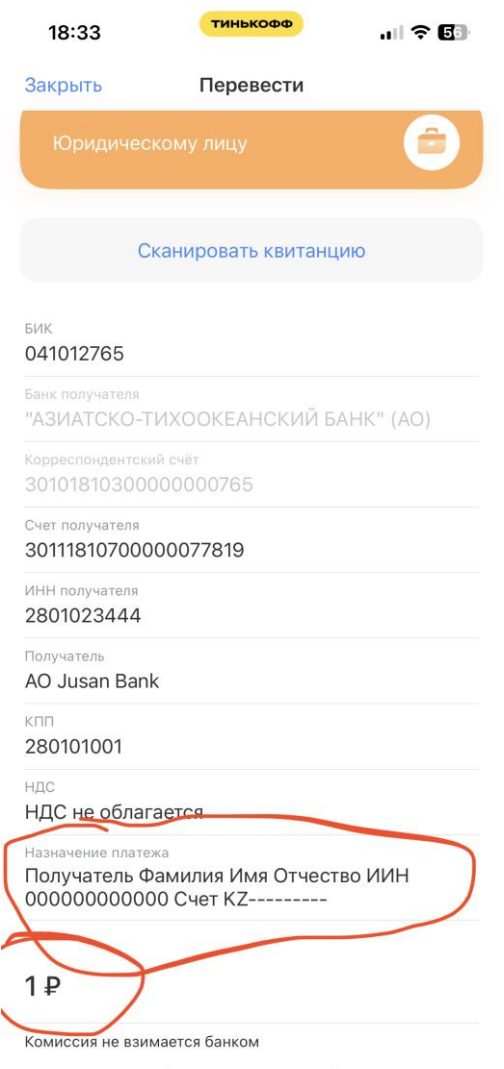

5. В деталях платежа меняем шаблонные данные на свои. А именно, нужно вставить свои Фамилию, Имя и Отчество на русском языке, указать свой казахский номер ИИН и указать свой счет в рублях в формате «Счет KZ\_\_\_номерсчета\_\_» в банке Джусан (его вы найдете в реквизитах в приложении Джусана), указать желаемую сумму отправки и нажать кнопку «Перевести».

## **Что это за тип платежа – объяснение на пальцах:**

Этими действиями мы отправляем рубли по России юрлицу в Азиатско-Тихоокеанский банк, где у данного юрлица (Банк Джусан Казахстан) есть рублевый счет. Сначала деньги увидит Азиатско-Тихоокеанский банк и зачислит их на счет Банка Джусан, а Банк Джусан, когда увидит детали платежа – зачислит в свою очередь ваши средства на ваш счет в банке Джусан (для этого мы как раз и указали свое ФИО, ИИН и номер рублевого счета, чтобы Джусан понял, кому именно нужно положить на счет ваш перевод).

#### **Обязательно ли использовать куар код каждый раз?**

Нет, можно внести операцию в избранное и после отправки сохранить шаблон и в будущем пользоваться шаблоном (не забывая проверять – не изменились ли реквизиты и корсчета джусана).

Куар сделан только для удобства пользователя. Фактически, вы можете выбрать платеж юрлицу, и самостоятельно вбить все реквизиты Джусана и Азиатско-Тихоокеанского банка, добавить в детали платежа уже описанную выше информацию и таким же образом совершить перевод.

## **Что будет если отсканировать код не в приложении тинькофф, а в приложении другого банка?**

Скорее всего создастся платеж такого же вида по реквизитам. Если реквизиты будут корректные и банк будет не под санкциями – возможно платеж из другого банка также пройдет. Но обратите внимание, что с другими банками данный тип перевода пока не тестировался.